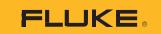

## 1742/1746/1748

3 Phase Power Quality Logger

**Activate Subscription** 

PN 5041162

February 2020

©2020 Fluke Corporation. All rights reserved. Specifications are subject to change without notice. All product names are trademarks of their respective companies.

## FLUKE CONNECT® APPLICATION AND SERVICES END USER LICENSE AGREEMENT (EULA) AND SERVICES AGREEMENT

For complete details, go to <a href="https://connect.fluke.com/eula">https://connect.fluke.com/eula</a>.

Visit Fluke's website at www.fluke.com.

To register your product, visit <a href="http://register.fluke.com">http://register.fluke.com</a>.

To view, print, or download the latest manual supplement, visit <a href="http://us.fluke.com/usen/support/manuals">http://us.fluke.com/usen/support/manuals</a>.

Fluke Corporation P.O. Box 9090 Everett, WA 98206-9090 U.S.A. Fluke Europe B.V. P.O. Box 1186 5602 BD Eindhoven The Netherlands ООО «Флюк СИАЙЭС» 125167, г. Москва, Ленинградский проспект дом 37, корпус 9, подъезд 4, 1 этаж

## Activate Subscription

The optional subscription for the Remote Monitoring feature requires that you associate the serial number and activate the Logger to a Fluke Connect account. This setup is required only once unless the device administrator changes.

- Go to https://connect.fluke.com.
- Select Activate 174x FC.

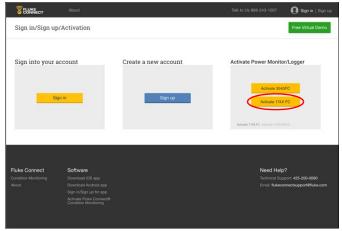

Note

Activation of the 174x is not required when you use the Fluke Connect App to configure and start a local logging session only.

- 3. Sign-up to create a new account, or if you already have an account, sign-in. The Fluke Connect App also uses this account information.
- 4. Complete the form and select Activate.

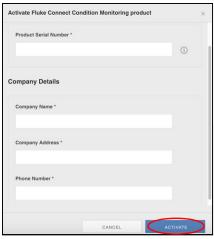

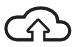

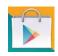

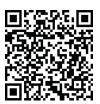